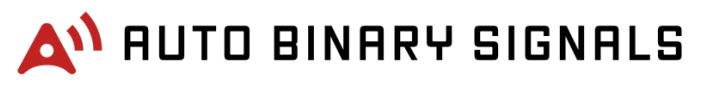

Help Manual / User Guide: Last Updated March 2017

**To use Auto Binary Signals** correctly your local computer time should **match our internal time**. To make sure that your time is correct, please look at the current system time and your computer time.

This value should match with your local time and timezone. If something look's wrong then please change the time & timezone on your pc or mac to the appropriate values that this page shows.

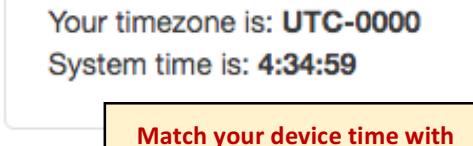

**clock inside members area.**

Now let's go straight to the Auto Binary Signals software, click the tab Signal Software's.

You will automatically go to the next set of tabs and Auto Binary Signals will be preselected.

Once you arrive, your screen should show the following screen.

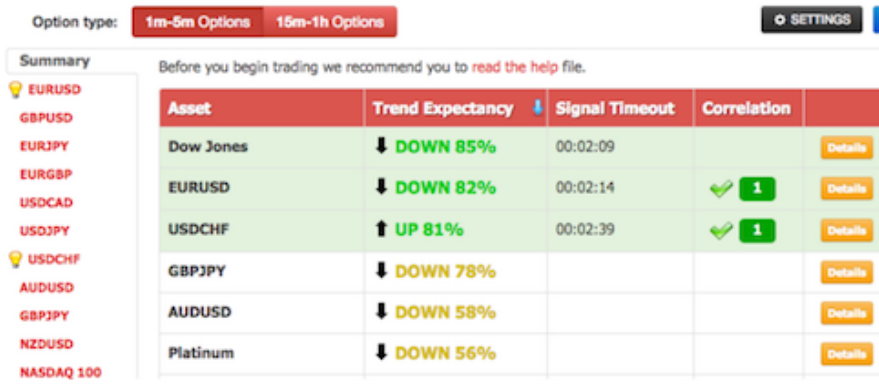

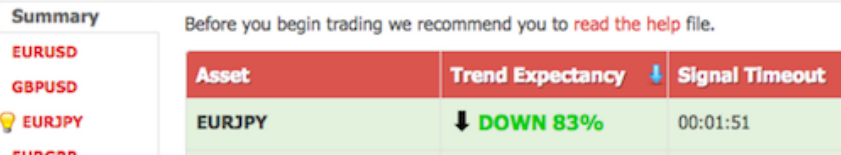

**Under the Summary tab**, you can see a list of the trading instruments (currency pairs, commodities, indices and stocks) with the trend direction and expectancy.

If a trading signal has been generated for some instrument, a countdown timer of the signal's validity will display. If you prefer frequent trading, it is enough for you to watch the page under the Summary tab and place trades whenever a signal is generated.

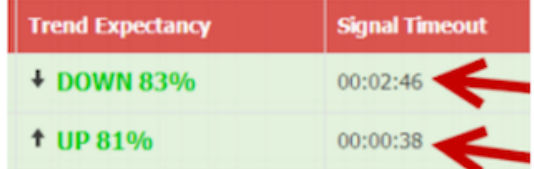

1m-5m Options 15m-1h Options

There, above the trading instruments' list, you can also **select the option type** for which a signal is generated (either 1-minute to 5 minutes options (turbo) or 15-minute to 1-hour options (digital)).

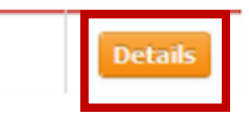

If you are interested in trading a specific instrument, you can click on either the "More details" button to the right of it or on that instrument's tab on the left.

The instrument's page consists of the following elements:

# **1. TREND EXPECTANCY** -

Based on the indicators' data, the downward or upward expectancy of a trend is determined (in %). This value can be viewed as an estimated

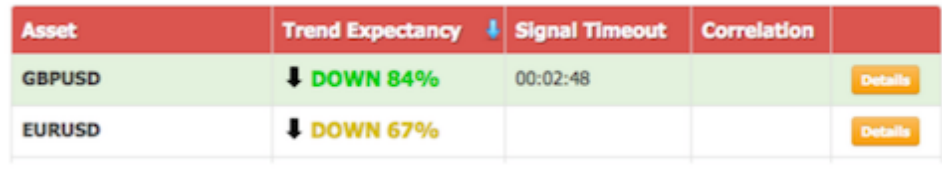

likelihood of the trend emerging in the direction specified.

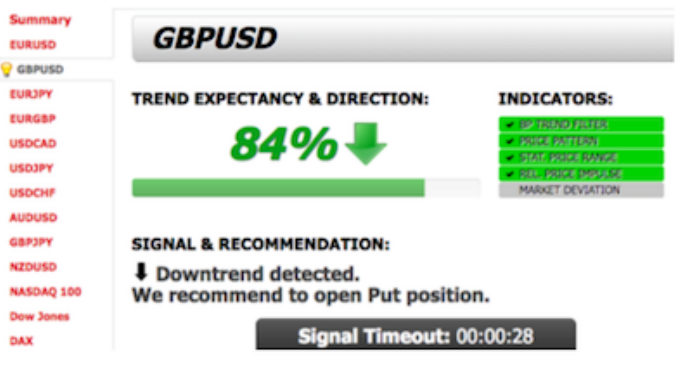

If TREND EXPECTANCY rises above 80% - a signal is generated. Therefore, if the trend is upward, the signal recommends to take CALL, if the trend is downward, the signal recommends taking PUT. A countdown timer displays together with the signal for the time of the signal's validity.

The signal remains valid:

- o 15-minute to 1-hour options around 5 minutes;
- o 1-minute to 5-minutes options around 3 minutes.

**2. INDICATORS -** A signal is generated based on these indicators' data. That way you see how thorough and precise the analysis has been prior to the signal being generated by our system.The color indication shows where each indicator has confirmed the general prediction about the trend's upward or downward movement.

Indicators' colors:

- o Green prediction confirmed
- o Yellow in doubt
- o Grey undetermined
- Red prediction rejected

# **INDICATORS:**

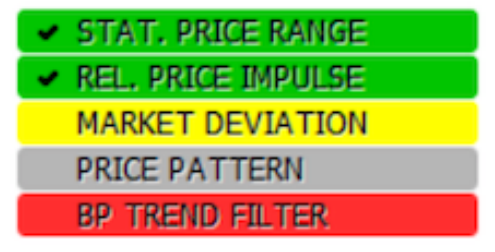

**Indicators:** Each indicator, besides the color meaning, also carries a message about the market's condition.

*Below is a list of such messages for each indicator:*

**Stat. Price Range** Market is oversaturated, Uptrend, Downtrend

**Rel. Price Impulse** Upward Impulse, Downward Impulse

**Market Deviation** High Volatility, **Low Volatility** 

**Price Pattern** Upward Impulse, Downward Impulse, No Impulse

**BP Trend Filter** Uptrend. Downtrend, Flat

**3. THE CHART & ALERTS -** The chart is updated every 10-20 seconds and poses as a snapshot of the conducted market analysis. You will see from time to time (depending on the market conditions) that alerts on high probability trades will be activated. The alerts have a "beep" sound so you can hear them in real time and be ready to place a trade. Remember, every alert will also have a countdown so you know what the recommended time is to place the trade.

If you are in the Auto Binary Signals tab, you will also see pop-ups on the right-bottom corner showing the recent alerts when they happen, like this:

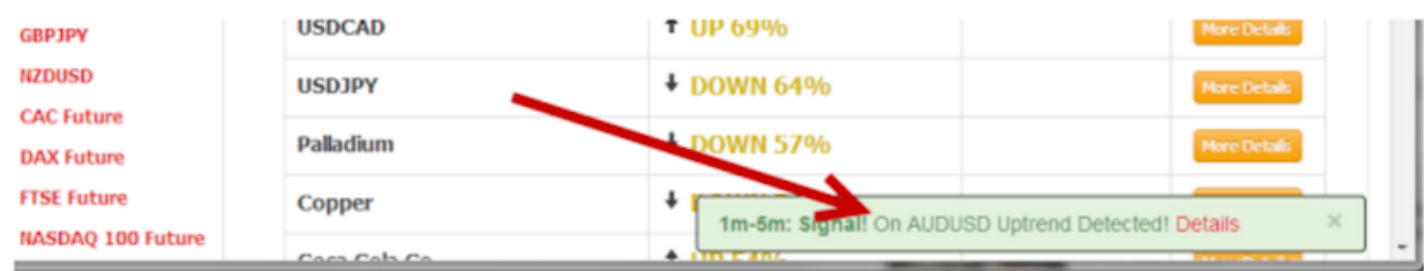

At the "Settings" tab you can configure if you want to receive alerts or not:

**O SETTINGS** 

# **Edit your Configuration**

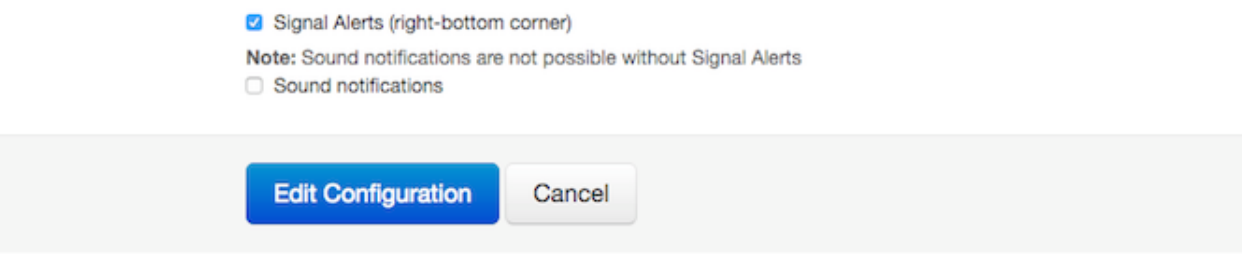

4**. SIGNALS CORRELATION -** Relationships and correlation between trading instruments play huge role in trading strategies. This indicator will help you to see this relationships to improve your trading. The main principle is: the more correlations each instrument/asset has, the higher is the chance to win this trade.

### **Principle:**

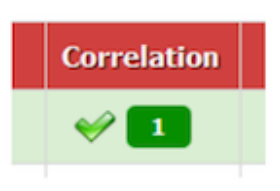

Program seeks for matches between particular sets of instruments, divided by logical principles.

You will know what trading signals matches each other from Correlation column on the Summary page or from the block "Correlates With..." on the Asset's page.

Currency pairs are divided to sets regarding to their components (Dollar pairs, EUR pairs…) Indexes divided by market's type and geographically (American indices, European indices...) Commodities are divided by the market and industry sectors. Reverse signals could also be marked as matching, if assets have reverse nature (like EURUSD and USDCHF are reverse by the USD, so matching signals will be CALL and PUT).

For example, if USD rises due to the impact of some (lets assume, good for USA) financial statistics or some extraordinary news, then USD will grow in all other instruments (like EURUSD, GBPUSD, USDCHF, USDJPY...) in this case it is more likely that you get one-way signals on USD assets, which reflects the market tendency.

So, trading relying on the market tendency, supposed to be more profitable and potentially has more probability to win. Using the same rules, stocks signals can match with indices signals, because indices are reflecting the whole market tendency.

# **FREQUENTLY ASKED QUESTIONS**

# **Q1. HOW DOES AUTO BINARY SIGNALS WORK?**

*Auto Binary Signals (ABS) is a sophisticated binary options trading system that generates signals on autopilot based on a number of indicators and rules. Each of these rules are based on algorithms that monitor the trading markets in real-time. Our software then filters through thousands of potential opportunities in real time and only alerts you when the predicted probability of success is at least over 80%.*

# **Q2. HOW DO I PLACE A TRADE WITH AUTO BINARY SIGNALS?**

*Once you start getting our signals the only thing you need to do is go to your broker and place the trade. Placing trades is very simple…*

*1. When the ABS system finds an asset with high profit potential it will create a signal and an alert will*  appear in front of your eyes (bottom-right corner) with the relevant information. A countdown will *appear too, in the dashboard of the Main Strategy.*

*2. Click on "read more" on the alert popup or at the "More Details" button at the right hand side of the countdown of this signal, to get more information about the asset and trend direction.*

*3. Go to your broker and place the trade with the same asset and direction as ABS recommends.*

*You can start using ABS software immediately and you don't need to download or install anything. It'll be working as soon as you logged into the member's area.*

# **Q3. THE SIGNALS ARE DELAYED. HOW DO I FIX THIS?**

*Make sure that you have the correct time zone for where you are currently located. Correcting this will resolve the no signals or delayed signals issue.*

- *1. Click on the Date & Time on the lower right corner of your screen.*
- *2. Click on "Change date and time settings..."*

*3. Check and select your correct time zone. Check the lower left corner of the Auto Binary Signals page to know your correct time zone.*

*4. Re launch your browser and log in to the members area.*

*This will fix your signal delay issue.*

### **Q4. HOW DO I USE THE COUNTDOWN TO DETERMINE THE EXPIRY OF A SIGNAL?**

*The countdown tells you the time remaining for a given signal so you can PLACE the trade safely before it's too late. The countdown doesn't mean that the trade should close in that period if time.*

*For example, let's say that now it's 2:15pm and you get a new signal alert to Buy USD/CAD. There may have a countdown of 3 minutes 26 seconds (3:26) to Buy USD/CAD.*

*So let's say that you go to your broker (ideally you should have the broker always open) and place the trade on time when the countdown has 2 minutes 11 seconds (2:11) remaining.*

*The trade you placed has expiration at 3pm (now is 2:16pm). Meaning that I was able to place the trade before the countdown reached 0:00.*

*Our recommendation is placing trades as soon as you get the signals, and we strongly recommend not to place trades when signals are under one minute (0:59 or less) because probabilities are lower.*

### **Q5. HOW MANY TRADES CAN I EXPECT IN A DAY?**

*Auto Binary Signals provides dozens of signals every day and it will depend on you and the size of your account how many trades you want to place. There will be days with more signals than others, depending on the market conditions.*

*PLEASE NOTE: We do NOT recommend going after every single alert, since you'll need a lot of capital to do so, to get the best results out of Auto Binary Signals you'll need to trade with a solid structure and knowledge on binary options principles and apply some form of strategy you are comfortable with when trading ABS signals.*

*If you want even more sure-fire signals I advise combining signals from Auto Binary Signals with signals from Pro Strategies, Pro Stocks or Long-Term Signals upgrades*

*Pro Strategies: http://autobinarysignals.com/upgrades/prostrategies/ Pro Stocks: http://autobinarysignals.com/upgrades/prostocks/ Long-Term Signals: http://autobinarysignals.com/upgrades/longtermsignals/ Pro Signals: http://autobinarysignals.com/upgrades/prosignals/*

*If you are a newbie to binary options trading I would advise you get yourself enrolled in to Reese Shapiro's 'Masterclass Binary Education' with Pro Training.*

*Pro Training: http://autobinarysignals.com/upgrades/protraining/*

*Important; your upgrades will automatically be enabled within your members area once you complete payments but please make sure you use the same email as you use to login to the Auto Binary Signals members area.*

### **Q6. WHEN IS THE BEST TIME TO TRADE BINARY OPTIONS WITH AUTO BINARY SIGNALS?**

*There is no particular time of day to best place trades with ABS. As long as you see an Auto Binary Signal and it has an active countdown, that's your cue to place a trade. Make sure you place the trade as soon as you see the countdown for most effective results.*

*Binary option trading works best when the market is active with traders from all over the world. When there is high trader activity in the market, it generates the liquidity and volatility needed for the underlying asset to get to its target before the option expires.* 

*Even though assets like currencies and commodities are supposed to be 24-hour markets, there are only certain times of the day when the market activity is at its maximum. This is usually when we have an overlap of the trading zones of the world.*

#### **Q7. WHEN IS THE BEST TIME FRAME TO PLACE A TRADE?**

*We've seen the best results when trading long-term options, however it depends on each trade's probabilities, and it doesn't mean that time frames under 15 minutes are not successful - actually we do recommend trading short-term trades when the market conditions are suitable. The best chances are definitely achieved by using the Pro Strategies 'Perfect Match' or cross checking your signals with Pro Stocks, Long-Term Signals, Ultra Signals, Pro Signals & our daily Market Analysis. This will give you the edge you need on every trading day.*

#### **Q8. HOW DO I USE THE COUNTDOWN TIMER EFFECTIVELY?**

*It's important to note that all signals should be traded as soon as possible to receive optimum results. Once our ABS sends a trade signal... it will produce a timer clock with a countdown that provides a recommended "trade window". Once this clock counts down to ZERO... do NOT place trade as the best time for trade opportunity has passed. Whenever possible, place trade as soon as it is signaled*  and this will help you generate more profits guaranteed! We recommend not placing trades when the *countdown is under a minute (00:00:59) to avoid unnecessary risks.*

#### **Q9. WHAT RISK RATIO DO I FOLLOW FOR MY TRADING AMOUNT?**

*As a general rule, between 1 - 2% of your account balance only should be risked per trade & no more than 5%. You will achieve success if you follow this sound money management principle. Our advice is that it is always best to be conservative when placing trades.*

*If you still have further questions, please check out the FAQ firstly in the member's area, any follow up questions please get in touch via our email support@autobinarysignals.com and we will get back to you asap.*